# **Practical Example: High Performance Computing**

Ivan Gesteira Costa & Mingbo Cheng & Martin Manolov & James Nagai & Mina Shaigan Institute for Computational Genomics

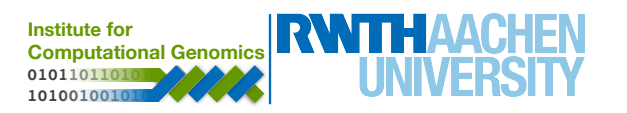

# **RWTH Compute Cluster**

• High-Performance-Computing infrastructure

• Linux-based

• Highly paralellizable

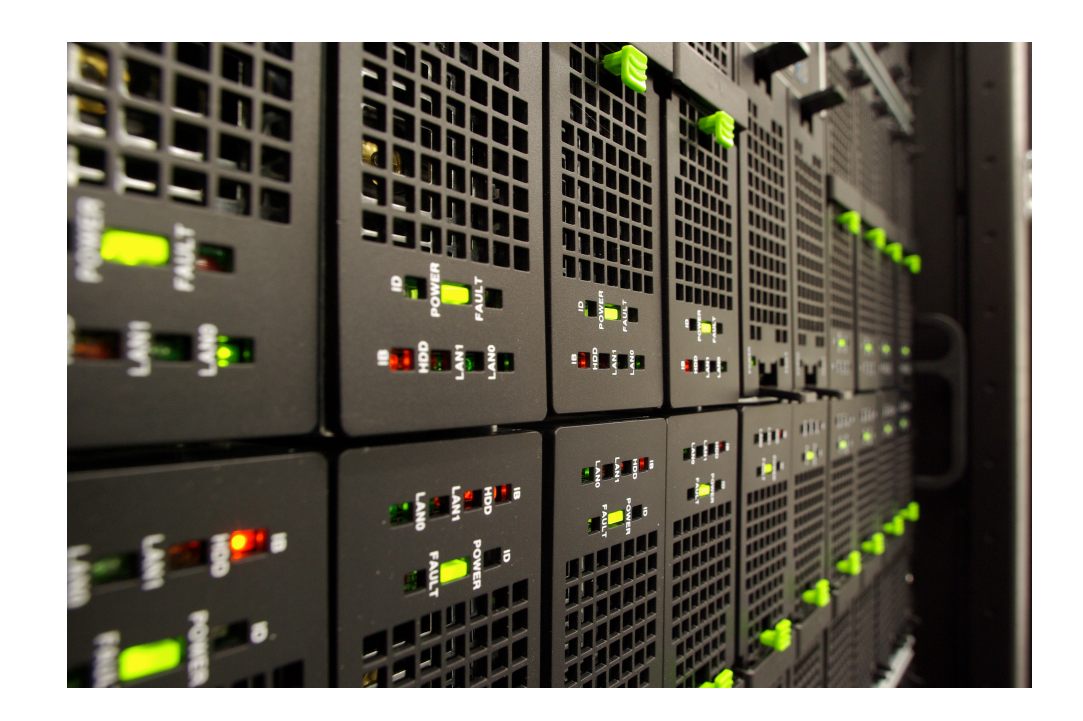

- All RWTH affiliates are granted access, but with limited resource allocation
- More information on the following [link.](https://help.itc.rwth-aachen.de/service/rhr4fjjutttf/)

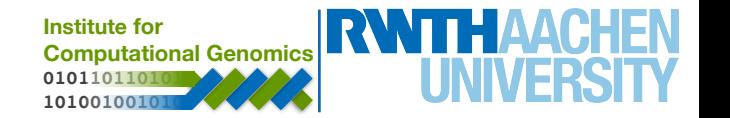

## **RWTH Selfservice**

- Use Selfservice ([https://idm.rwth-aachen.de/selfservice/\)](https://idm.rwth-aachen.de/selfservice/) to manage university accounts and create HPC-account to use the cluster
- Account and Passwords
	- Account Overview (to check current accounts)

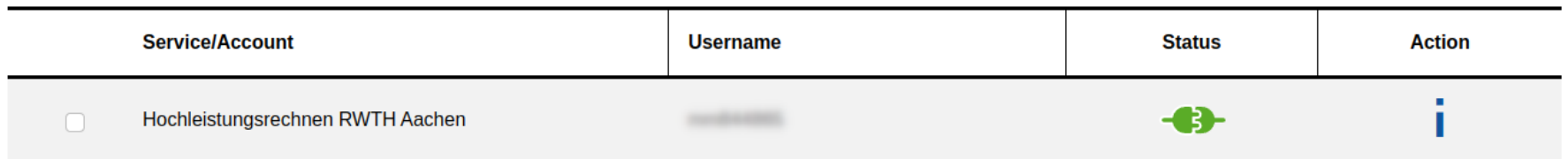

• Create Account (to set up a new one)

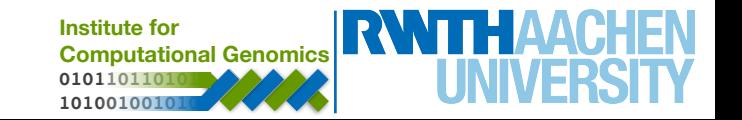

## **SSH and Cluster Login**

- Use established *Secure Shell Protocol (ssh)* connection to log in to the front-end cluster nodes with your username and password
- $\frac{1}{2}$  ssh <username>@<server-address>

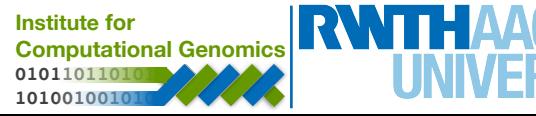

# **SSH and Cluster Login (subject to change\*)**

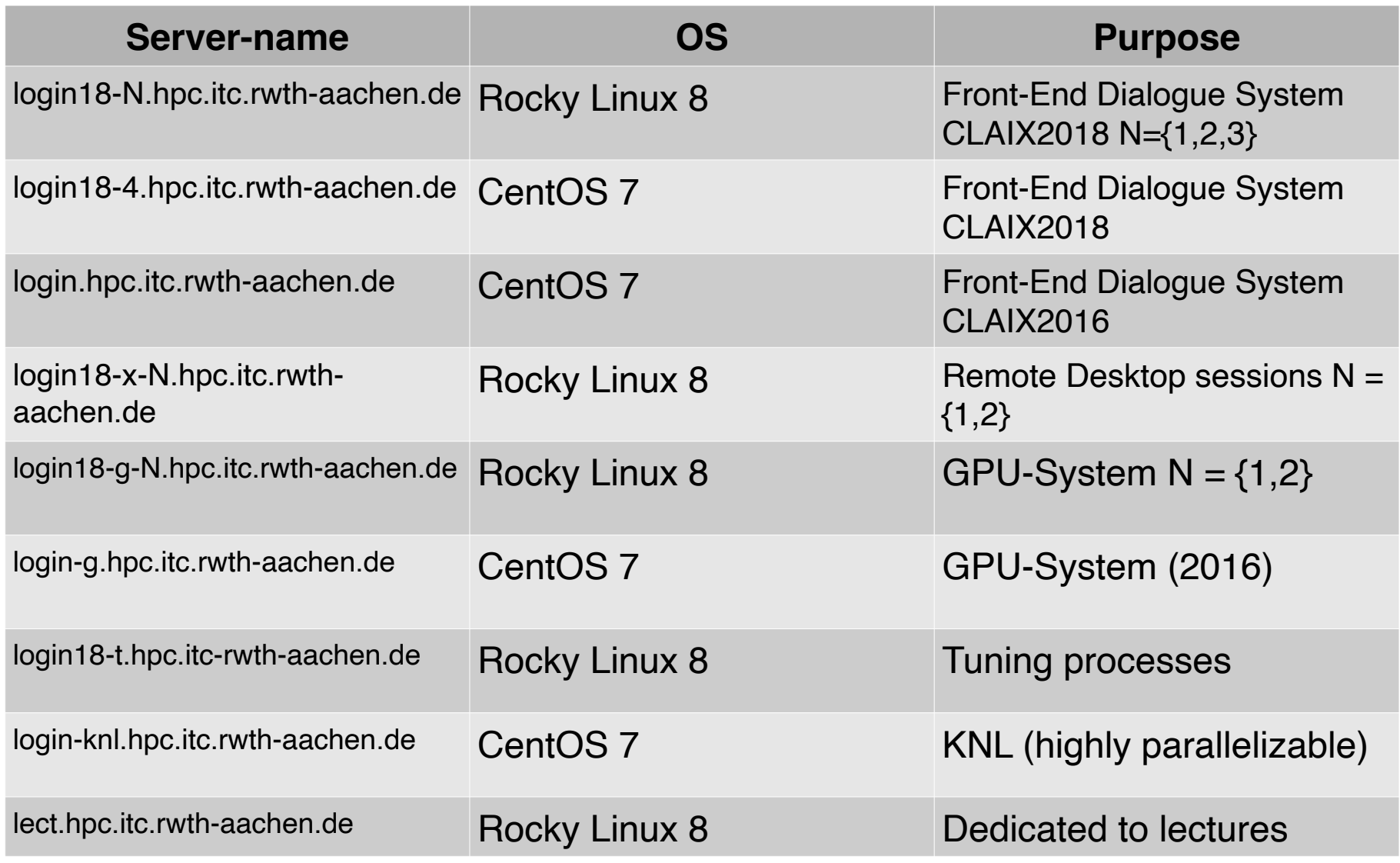

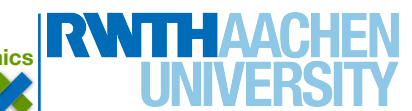

# **SSH and Cluster Login**

- Use established *Secure Shell Protocol (ssh)* connection to log in to the front-end cluster nodes with your username and password
- \$ ssh <username>@<server-address>

- In the case of the RWTH cluster:
- \$ ssh <TIM>@login18-N.hpc.itc.rwth-aachen.de

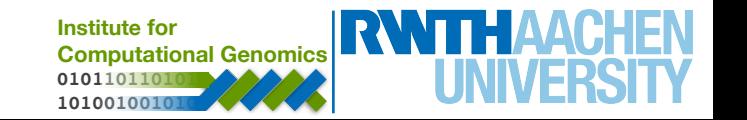

# **SSH and Cluster Login**

• Special nodes for intensive I/O operations

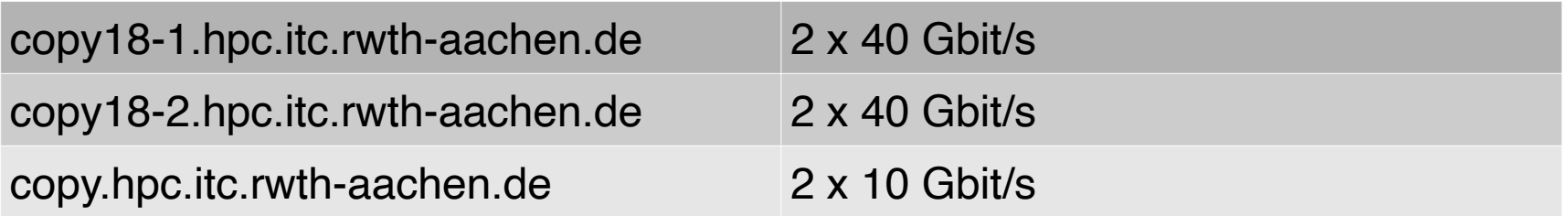

• Use these nodes if you need to transfer large files

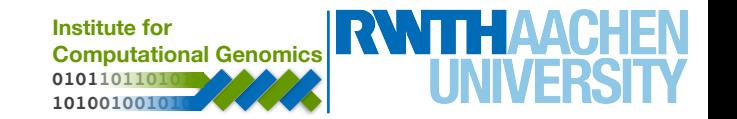

## **Cluster Available File Systems**

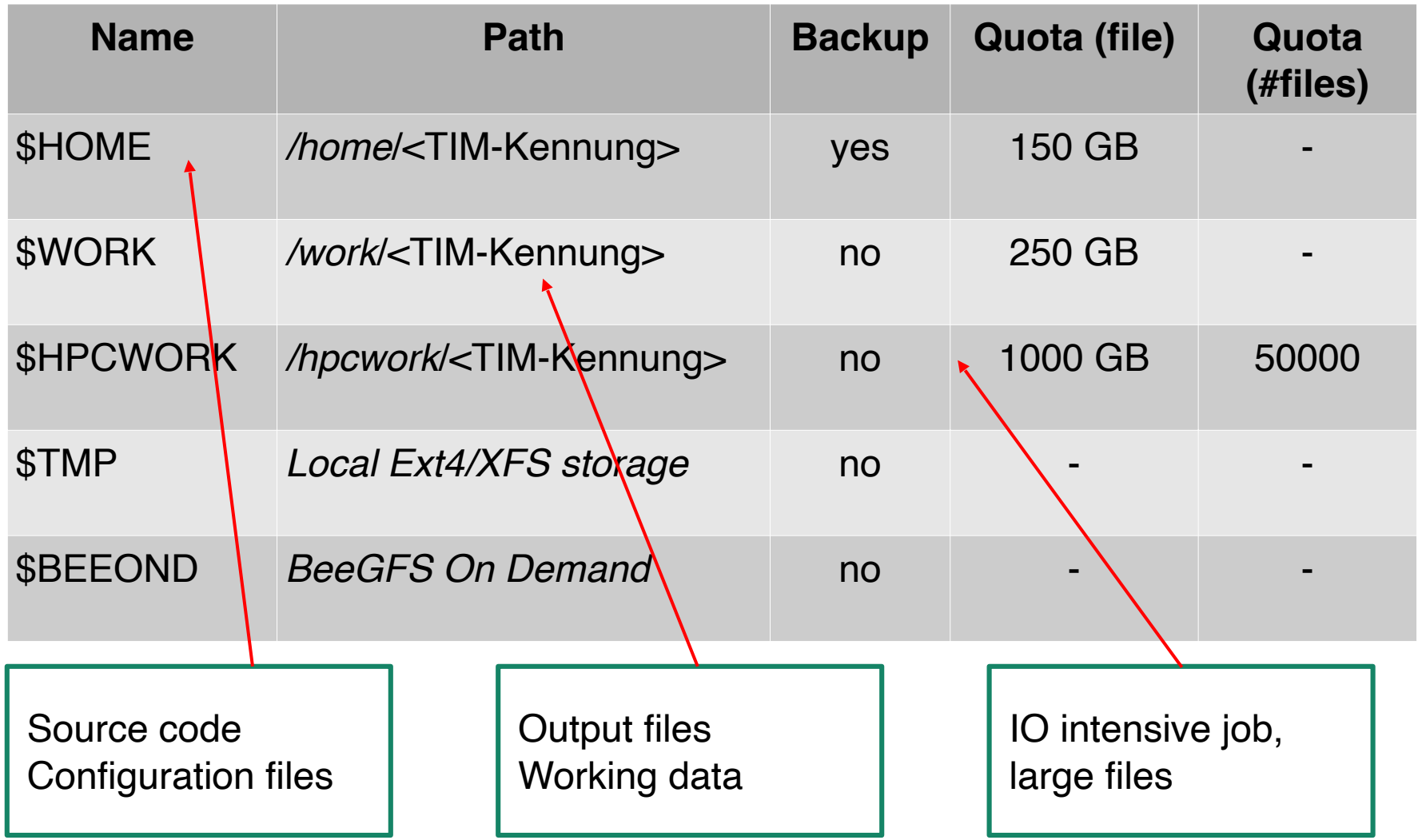

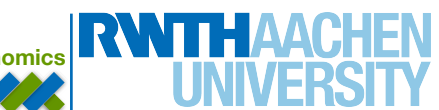

#### **Cluster - mount drive**

- Use *sshfs* to mount remote directory to local machine:
	- \$ sshfs <TIM>@copy18-1.hpc.itc.rwth-aachen.de:<Path> <local Path>

- Unmount with:
	- \$ sudo umount -l <local Path>

• Access to cluster only from eduroam or through RWTH VPN

• <https://help.itc.rwth-aachen.de/en/service/vbf6fx0gom76/article/6a2cfd0933604cd28eaaa69194ff8d16/>

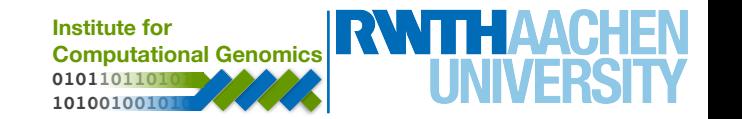

### **Cluster - Batch Jobs**

- Job handling system SLURM
- SBATCH [option] command [arguments]
- Slots

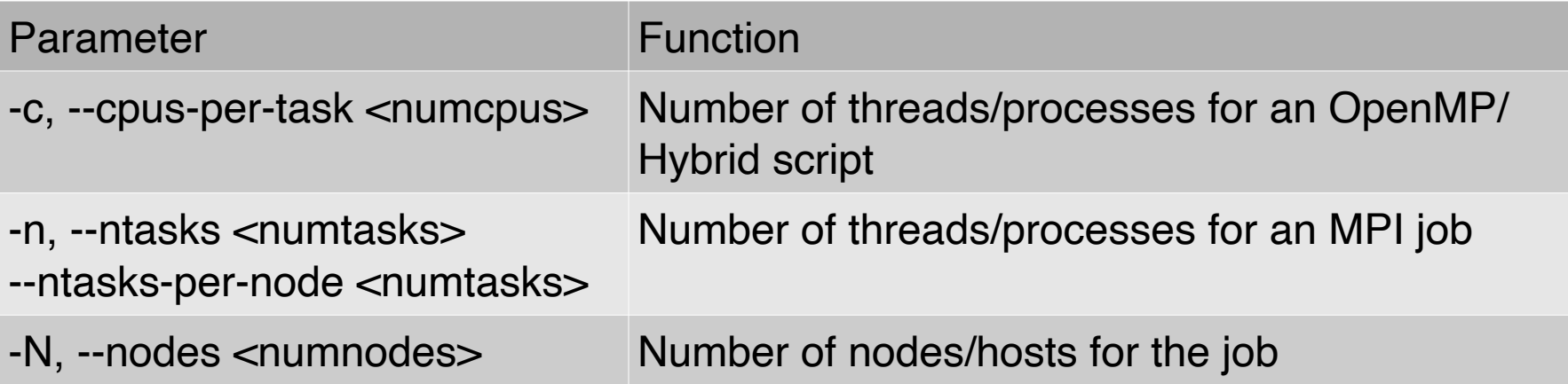

• List of slurm commands:

• <https://help.itc.rwth-aachen.de/en/service/rhr4fjjutttf/article/3d20a87835db4569ad9094d91874e2b4/>

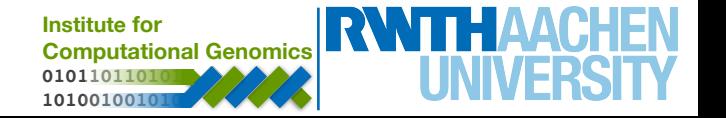

• Further job parameters

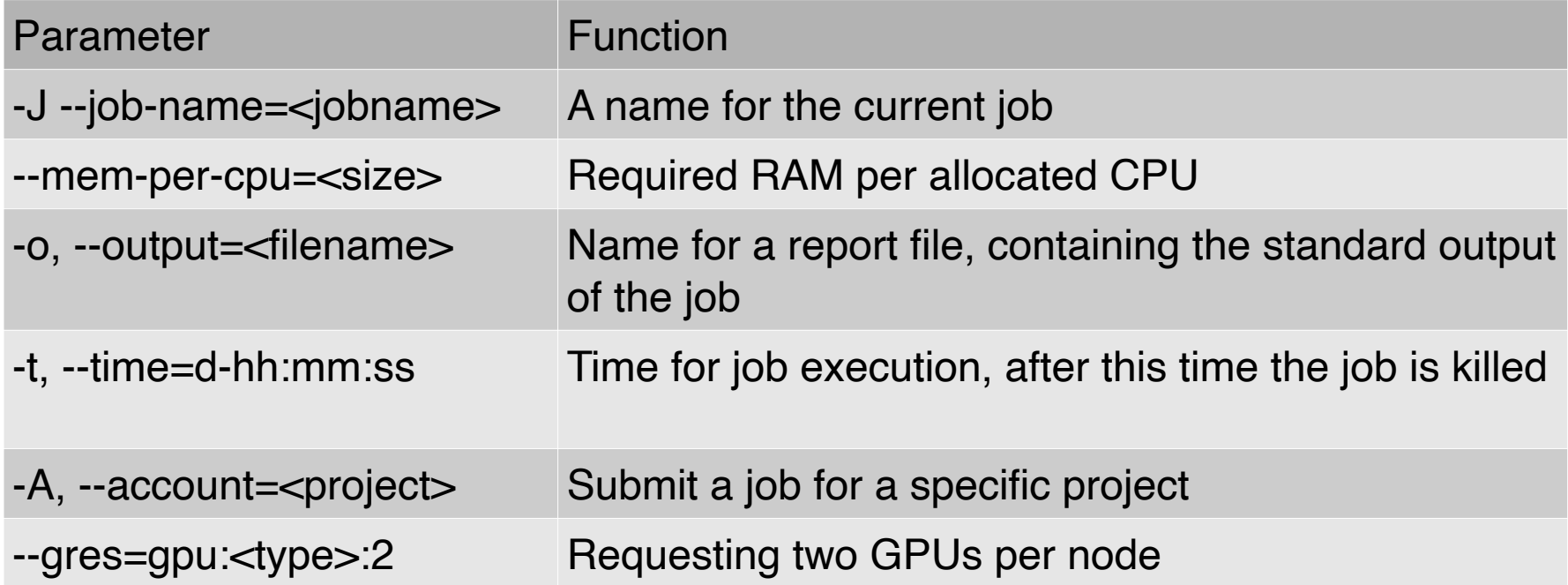

• Batch documentation - <https://slurm.schedmd.com/sbatch.html>

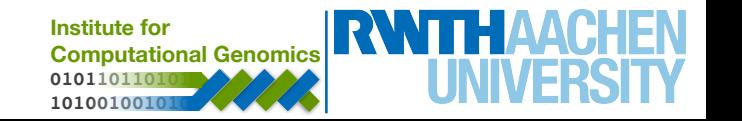

#### **Cluster - Batch Jobs**

- **sbatch** job.sh sends job, declared in job.sh, to the scheduler
- After defining the slurm parameters, don't forget to write the script you want to execute
- You job might need to load some modules, update environmental variables or activate condo environments.
	- **module** load Python/3.9.6
	- **• module** avail # Lists all available modules
	- **• export PATH**=~/.local/bin:\$PATH
	- **• conda activate myenv**

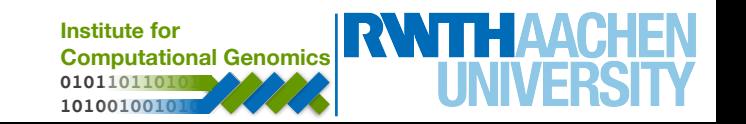

# **Cluster - Example Scripts**

#!/bin/bash

### Job name #SBATCH --job-name=MYJOB

### File for the output #SBATCH --output=MYJOB\_OUTPUT

### Time your job needs to execute, e. g. 15 min 30 sec #SBATCH --time=00:15:30

### Memory your job needs per node, e. g. 1 GB #SBATCH --mem=1G

### The last part consists of regular shell commands: ### Change to working directory cd /home/usr/workingdirectory

### Execute your application myapp.exe

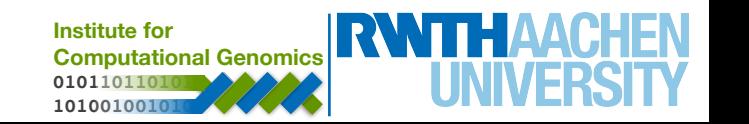

### **Cluster - Monitor Jobs and Resources**

- Use **squeue** to monitor current jobs in progress:
	- squeue -u  $\langle$ TIM $>$  # to only view your jobs
- Use **scancel** to stop current jobs from executing
	- scancel -u  $\leq$ TIM $>$  # cancels all your jobs
	- scancel -n  $\lt$ JOBID $>$  # cancels job with ID=JOBID
- Use **quota** to see how much space you're occupying
- Use **r\_wlm\_usage -q** to view your accounting information
- More info:
	- <https://help.itc.rwth-aachen.de/service/rhr4fjjutttf/article/13ace46cfbb84e92a64c1361e0e4c104/>

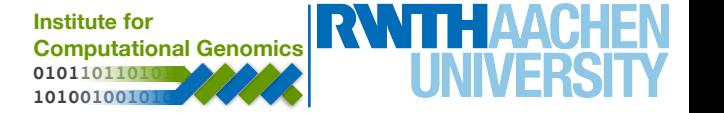

- Login to a GPU node by:
	- **ssh** <TIM>@login18-g-1.hpc.itc.rwth-aachen.de
- See GPU usage with **nvidia-smi**

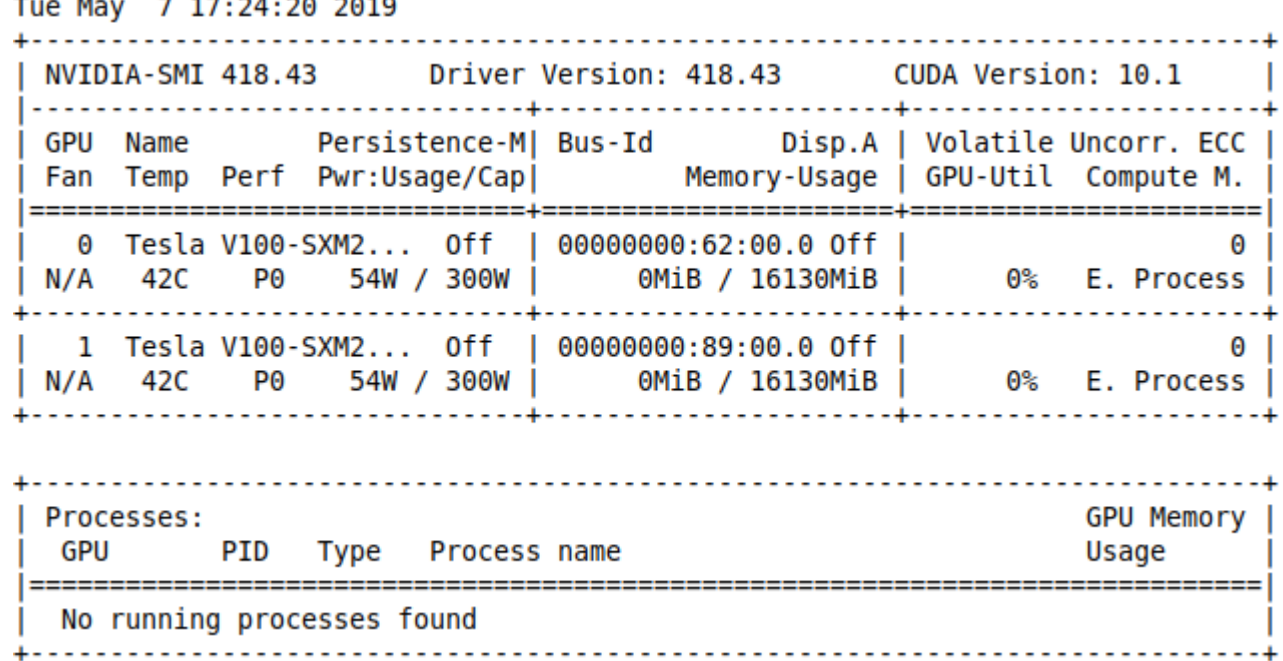

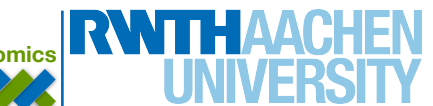

- Login to a GPU node by:
	- **ssh** <TIM>@login18-g-1.hpc.itc.rwth-aachen.de
- See GPU usage with **nvidia-smi**

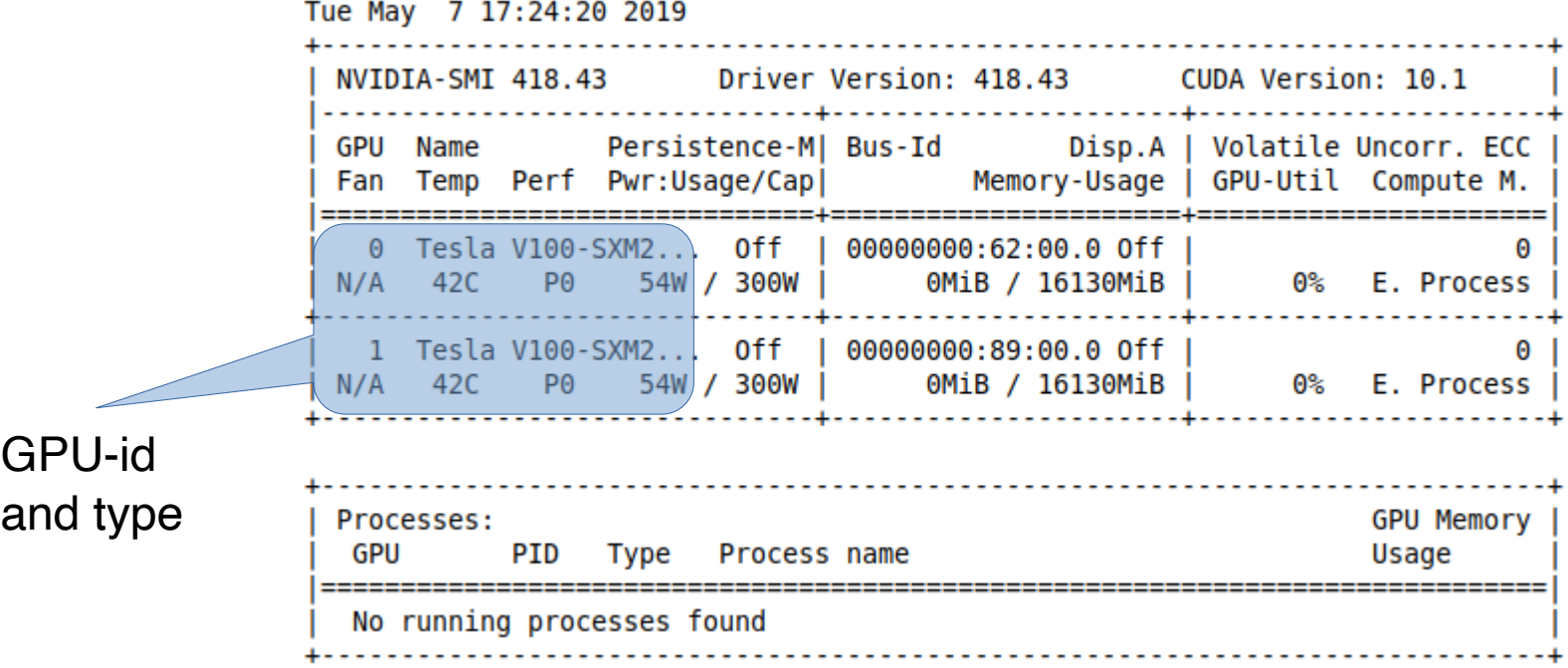

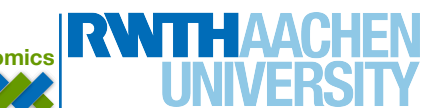

- Login to a GPU node by:
	- **ssh** <TIM>@login18-g-1.hpc.itc.rwth-aachen.de
- See GPU usage with **nvidia-smi**

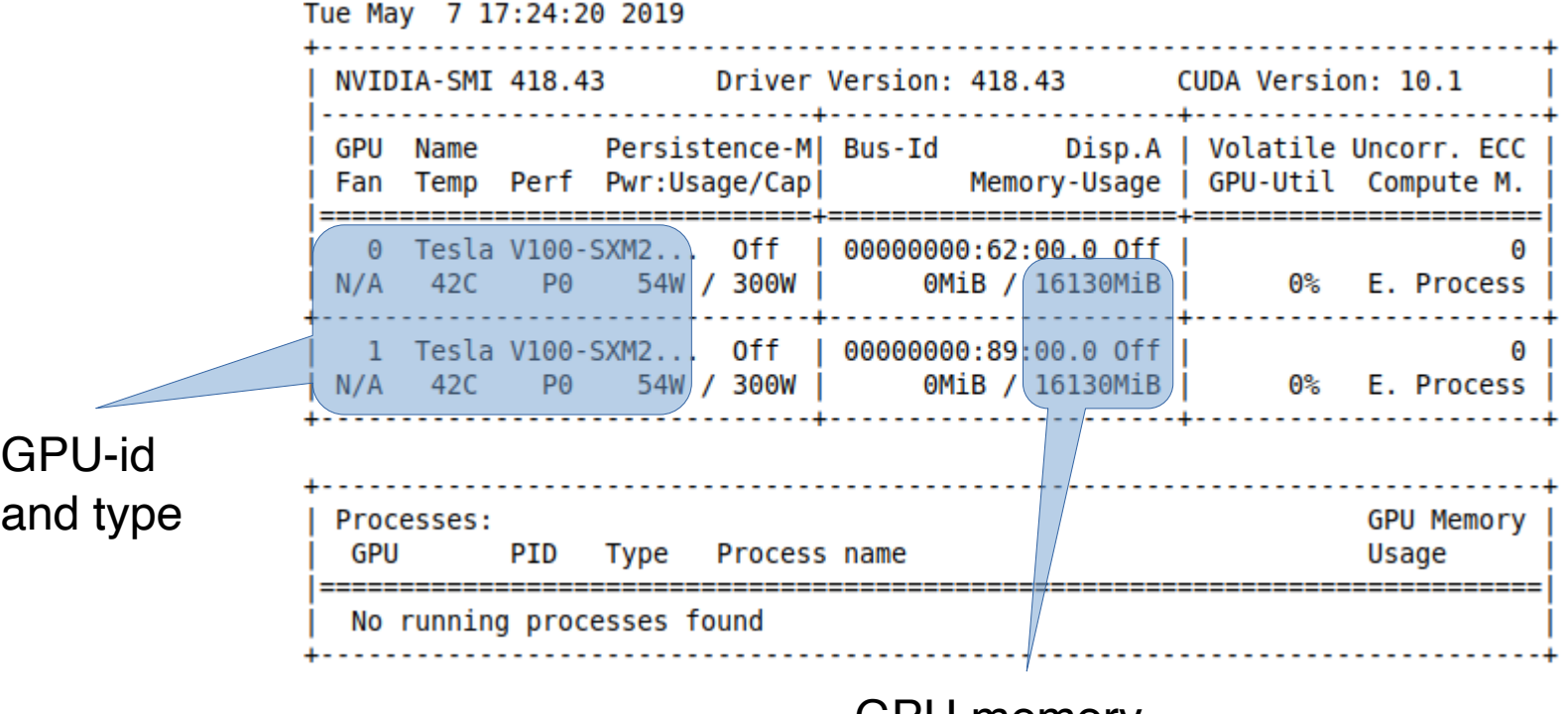

GPU memory

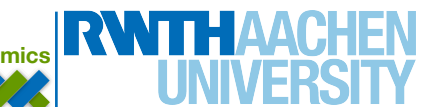

- Login to a GPU node by:
	- **ssh** <TIM>@login18-g-1.hpc.itc.rwth-aachen.de
- See GPU usage with **nvidia-smi**

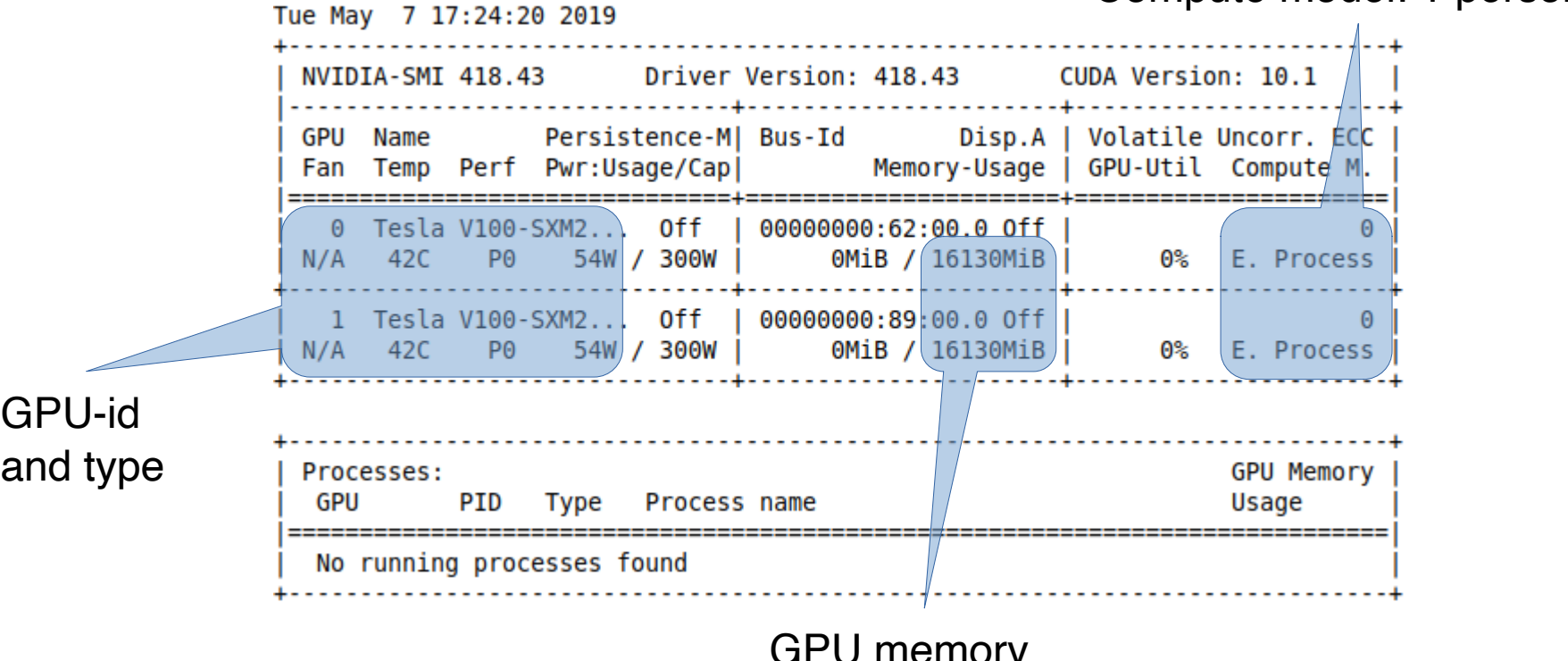

GPU memory

**010110110101 101001001010 Institute for Computational Genomics**

Compute model: 1 person

# **Cluster - Exercise - GPU with python**

- Sing in to the cluster
	- \$ **ssh** <TIM>@login18-g-2.hpc.itc.rwth-aachen.de
- Check if you're successfully in the group
	- \$ groups #should see lect0094 among others
- Load modules and install some libraries locally
	- **•** \$ **module** load Python/3.9.6
	- **•** \$ **module** load cuDNN/8.6.0
	- **•** \$ **module** load CUDA/11.8
	- **•** \$ **export PATH=~/.local/bin:\$PATH**
	- \$ **pip3** install --user tensorflow pandas scikit-learn
	- \$ **pip3 install** --user matplotlib tensorrt numba

## **Cluster - Exercise - GPU with python**

- Create a new directory and copy the files needed:
	- $\cdot$  \$ **cd**  $\sim$ /
	- \$ **mkdir** BioInfo
	- \$ **rsync** -rp /home/lect0094/sample BioInfo
	- \$ **cd** BioInfo/sample
- Edit (**vim**) your email address and submit job (**sbatch** run.sh)
- Check status regularly (\$ **squeue** -u <TIM>)

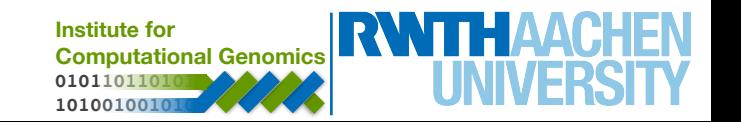

# **Practical Example: Linux Basics**

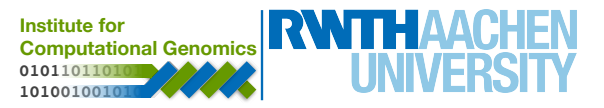

# **The Operating System UNIX**

- UNIX Development
	- 60s: MULTICS: MULTiplexed Informaion and Computing **Service**
	- Developed by MIT, Bell Labs and General Electrics
	- Written in Programming Language 1 (PL1) and Assembly
	- $\cdot$  Thompson and Ritchie later create UNIX, written in C

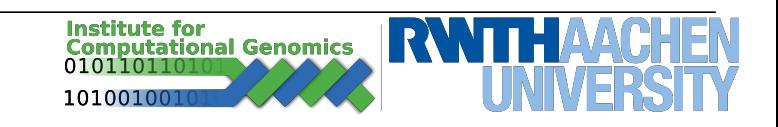

● command parameter1 parameter2 *…*

● *man –* **man**ual. Displays manuals for linux packages *(*try *man man). Displays useful information about how to use the package.*

• *pwd* – **p**rint working directory. Displays the current working directory

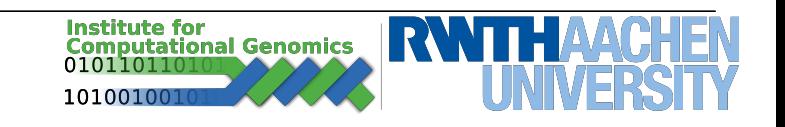

- *ls* **list**. Displays the content of a directory
	- $\cdot$  ls -l  $\sim$ /Pictures

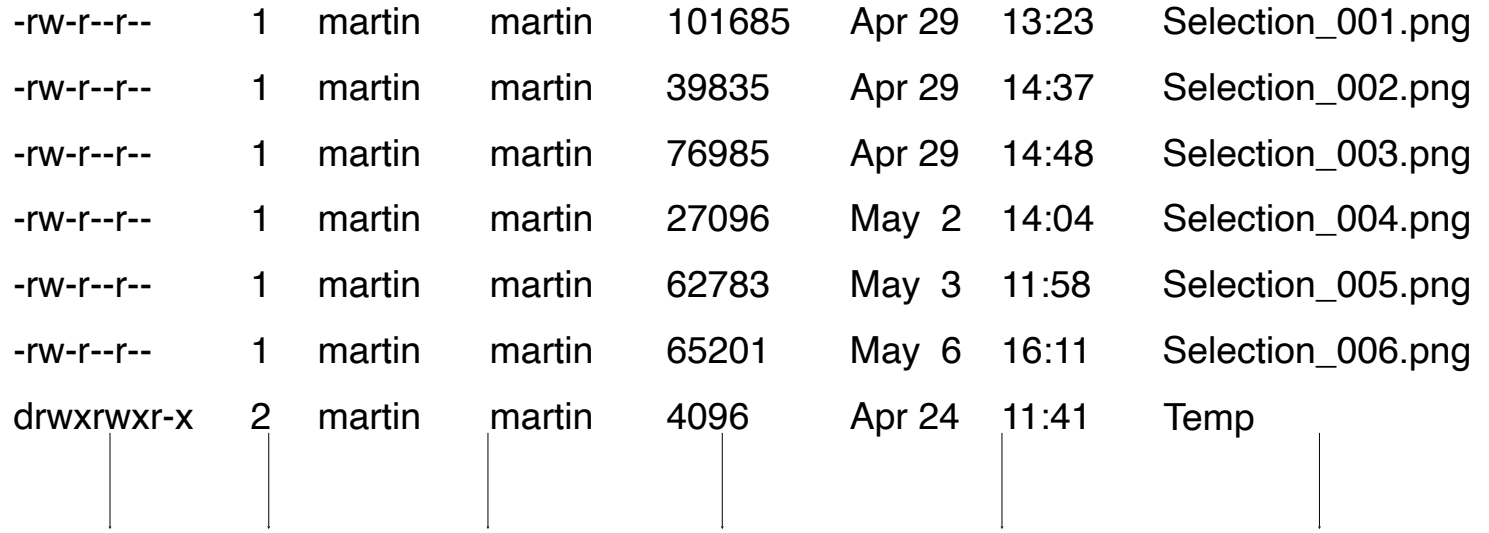

Access Links Owners/ Size Last Filename rights **Groups Modified** 

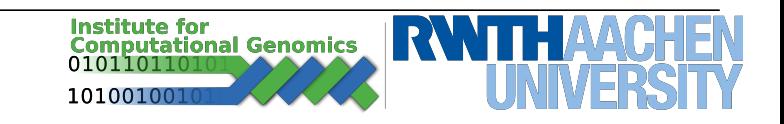

• *ls* – **list**. Displays the content of a directory

-rw-r--r-- 1 martin martin 101685 Apr 29 13:23 Selection\_001.png

- Access rights:
	- Type: (**d**)irectory, (**l**)ink, (**-**) a file
	- Rights: (**r**)ead, (**w**)rite, e(**x**)ecute
	- Sequence: *user group anybody*
- Owner/Group:
	- Owner first column: *martin*
	- Group second column: *martin*
- Either can be changed with *chmod* and *chown/chgrp* respectively
- Run executable with full path or from directory with "*./file*"

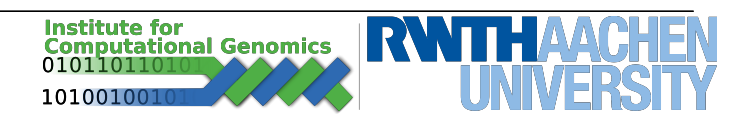

• *cd* – **c**hange **d**irectory. Switches to a new directory, supplied as a parameter

• *mkdir* – **make directory**. Creates a new directory

• *rm* – **remo**ve. Removes a specified file or directory ( "-r")

- *cp* **c**opy. Copy a file or directory ( "-r")
- *scp* **secure copy**. Copy a file to or from a remote source
- *rsync* **r**emote **sync**. A fast copying tool. Also works for remote copy

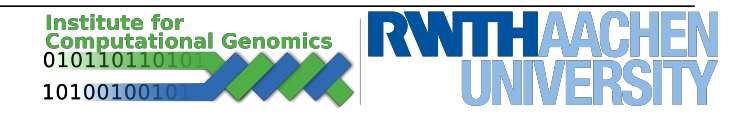

• *ln –* **lin**k. Link a file into a new directory

• *echo* – Prints a string to standard output

• *cat* – concatenate. The content of a file is printed to standard output

• *wc –* word count. Counts the number of words, rows ( "-l" ) pr characters ( "-c" ) in a file.

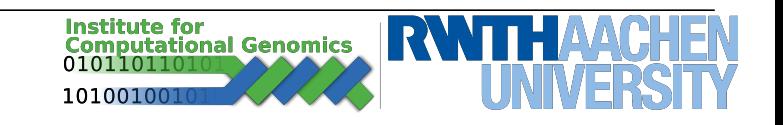

 $\cdot$  pipe ( "|" ) - connect commands

 $\cdot$  output ( ">") and input ( "<") for a specific program. Output can also concatinate to existing content, without deleting ( ">>" )

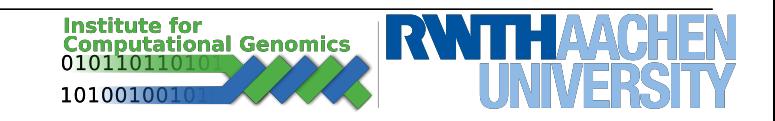

# **Linux – Environment Variables**

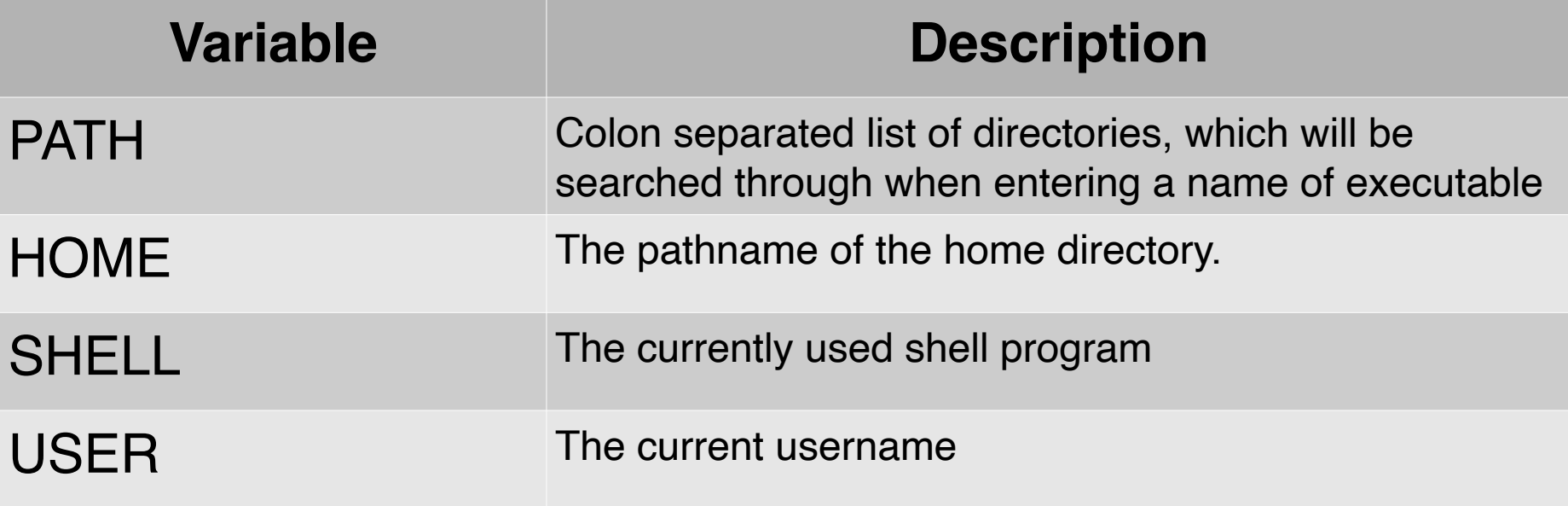

\$ echo \$PATH /*usr*/*local/sbin*

\$ export PATH=~/.local/bin:\$PATH \$ echo \$PATH */home/martin/.local/bin:/usr/local/sbin*

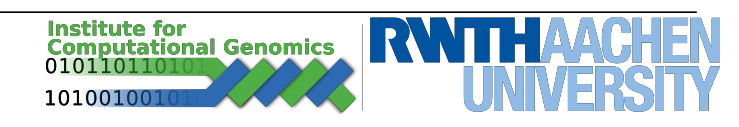

- A further development of Vi
- $\cdot$  Open-Source editor for use inside the Terminal
- $\cdot$  Open file with "\$ vim filename"
	- Type "i" for insert (edit)
	- $\cdot$  ESC to go back to entry menu
		- $\cdot$  :q exit without saving
		- $\cdot$  :wq save and exit
		- :q! force exit without saving

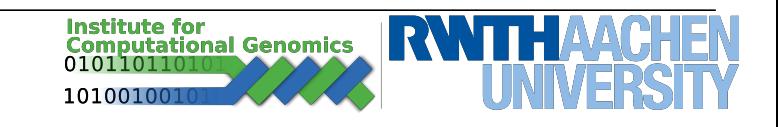

# **Further Readings**

- $\cdot$  Linux tutorials:
	- <https://www.tutorialspoint.com/unix/>
	- <https://ryanstutorials.net/linuxtutorial/>

- $\cdot$  SLURM batch system
	- <https://slurm.schedmd.com/documentation.html>
	- [https://doc.itc.rwth-aachen.de/display/CC/](https://doc.itc.rwth-aachen.de/display/CC/Using+the+SLURM+Batch+System) [Using+the+SLURM+Batch+System](https://doc.itc.rwth-aachen.de/display/CC/Using+the+SLURM+Batch+System)
	- [https://hpc-wiki.info/hpc/SLURM#Jobscript\\_Examples](https://hpc-wiki.info/hpc/SLURM#Jobscript_Examples)

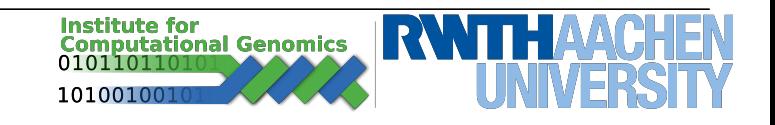